# **itermec**

# **Software Release Notes**

SmartSystems Client v3.46

# **Overview**

This is a new version of the SmartSystems Client for use on many Intermec mobile computers (See Supported Mobile Computers Section). This client provides support for two new mobile computers, the CN4 and CN50, and support for the Scan-to-Load Utility v3.50. This update is for use with Intermec Operating Systems released prior to 9/1/2009. Features included in this update will be included in Operating System updates released after 9/1/2009.

## **Supported Hardware**

Mobile computers running CE5, WM5, or WM6.1

## **Version numbers**

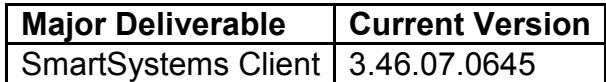

# **Installation Notes**

#### **Step 1: Download SmartSystems Client bundle from http://www.intermec.com/products**

The latest SmartSystems Client bundle for your mobile computer will be listed on the Downloads Tab for the computer, such as Products | Computers | Handheld Computers | CK3 | Downloads.

#### **Step 2: Install the bundle on your PC:**

- You cannot run the download file directly from the web site.
- Download the SmartSystems Bundle file to the PC.
- Double-click the downloaded SmartSystems Bundle file to install it.

#### **Step 3: Use the installed bundle to update the SmartSystems Client on the device:**

#### **Using SmartSystems Foundation**

If SmartSystems Foundation is on your PC, the software will display in the Software Vault. Drag the software icon from the Software Vault and drop it on a discovered mobile computer icon in the Console. See the SmartSystems Help for more information on updating mobile computers using the SmartSystems Console.

#### **Not using SmartSystems Foundation**

• If you do not have SmartSystems Foundation installed, the CAB file will be deposited into a directory during the PC installation. The name of the directory is displayed when installation is complete. Copy the CAB file to your mobile computer and double click it to install. For more information on installing CAB files on your mobile computer, please reference your mobile computer manual.

## **Supported Mobile Computers**

Each mobile operating system (OS) requires a copy of the client built specifically for use with that OS. The table below lists the name of each SmartSystems v3.46 Client, and the mobile computers that it is intended for use with. Be sure to use a client that is appropriate for use with the mobile computer model that you are using.

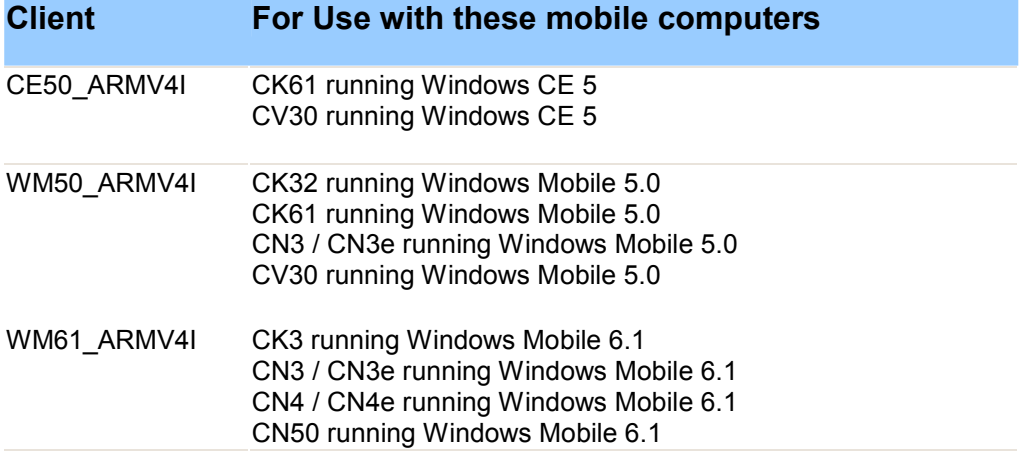

# **New Functionality**

### *Support for CN4 and CN50*

CN4 and CN50 are two of the newest mobile computers offered by Intermec. CN4 and CN50 already come with a version of the SmartSystems client installed, but the v3.46 client bundle contains the most current logic for the CN4 and CN50.

## *Support for Scan-to-Connect Utility v3.50*

Scan-to-Connect is a feature that allows a mobile computer to scan a set of barcodes to facilitate connecting to a network. With Scan-to-Connect Utility v3.50, you can generate and print barcodes that contain instructions to Scan-to-Load software from a FTP or HTTP site or from a SmartSystems one-step provisioning bundle.

An AutoDeploy license must be installed on your SmartSystems Console to generate the Scanto-Connect barcodes.

For more information about Scan-to-Connect Utility, see the release notes or online help for the Scan-to-Connect Utility v3.50, which can be found at www.intermec.com/SmartSystems.

For more information about SmartSystems one-step provisioning bundles, see the online help for the SmartSystems Server v3.50. The Smart, which can also be found at www.intermec.com/SmartSystems.

# **Issues Fixed In This Version**

The following issues were reported in prior versions and have been fixed in this version.

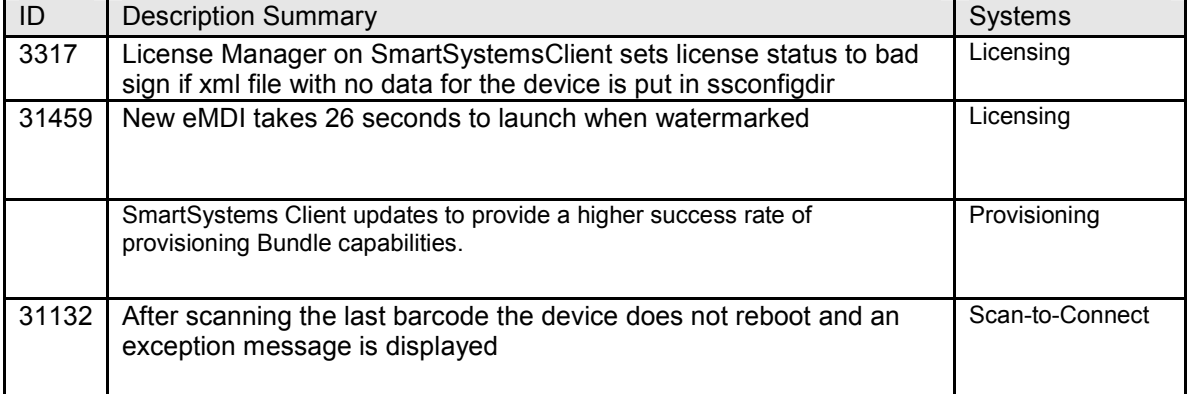

## **Known Issues**

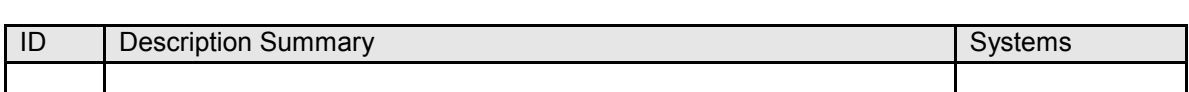